# **SIEMENS**

## **Treinamento on-line: Simatic Programação com SCL no TIA Portal (TIA-SCL\_O)**

### **Descrição resumida**

O Totaly integrated Automation Portal (TIA Portal) fornece o ambiente de trabalho para a engenharia de ponta a ponta com o SIMATIC STEP 7 e o SIMATIC WinCC. Selecione este curso se desejar programar o SIMATIC S7-1500 usando uma linguagem de programação de alto nível. Usando exemplos simples, mostraremos as vantagens oferecidas por uma linguagem de programação de alto nível. O curso visa informar os participantes sobre a base do escopo de idioma e desempenho do ambiente de desenvolvimento da Structured Control Language (SCL). Durante o curso, você criará seus próprios programas básicos de SCL, comissionará e testará. Você também poderá executar diagnósticos em blocos SCL.

### **Objetivos**

- $\blacksquare$ Leia, entenda, expanda, teste e comissione programas básicos escritos em uma linguagem de programação de alto nível (SCL).
- Reduza o tempo gasto na criação de programas para aplicativos básicos e reduza a manutenção de programas básicos em  $\blacksquare$ comparação com o uso de uma lista de instruções (STL).

Você pode aprofundar seu conhecimento teórico com vários exercícios práticos em um modelo de sistema TIA. Isso consiste em um sistema de automação SIMATIC S7-1500, E / S distribuída ET 200SP, Touchpanel TP700 e um modelo de esteira transportadora simulados.

### **Grupo alvo**

- $\blacksquare$ Programadores
- Engenheiros de comissionamento
- Engenheiros de configuração
- Engenheiro de manutenção
- $\blacksquare$ Equipe de manutenção

### **Conteúdo**

- $\blacksquare$ Noções básicas da linguagem de programação SCL;
- Editor SCL;
- $\blacksquare$ Tipos de dados;
- Instruções SCL;
- Estruturas de controle;
- Conversões implícitas e explícitas;
- $\blacksquare$ Chamar e formular funções e blocos de funções no SCL;
- $\blacksquare$ Rascunho do programa em SCL;
- Trabalhando com matrizes;
- Trabalhando com tags e nomes simbólicos de blocos;
- Introdução ao conjunto de comandos básico do SCL;
- Tipos de dados complexos
- $\blacksquare$ Tratamento de erros no bloco
- $\blacksquare$ Manipulação de fontes SCL
- Crie blocos SCL para desempenho otimizado  $\blacksquare$
- Crie blocos compatíveis com bibliotecas
- $\blacksquare$ Trabalhando com DBs de matriz
- Trabalhando com matrizes de várias instâncias no SCL
- Trabalhando com Tags e Nomes de Blocos Simbólicos
- $\blacksquare$ Criando Funções Incluídas e Blocos de Função no SCL
- Introdução ao conjunto de comandos estendido do SCL
- Strings e processamento de strings no SCL  $\blacksquare$
- $\blacksquare$ Uso dos tipos de dados DB-ANY, ARRAY [\*] & VARIANT no SCL
- $\blacksquare$ Criação universal de blocos usando endereçamento indireto com a ajuda do tipo de dados VARIANT
- $\blacksquare$ Criando, comissionando e testando seus próprios programas SCL
- Reforço do conteúdo usando exercícios práticos no modelo de sistema SIMATIC S7-1500.

**Pré-requisitos**

■ Conhecimento do SIMATIC STEP 7 baseado no Portal TIA correspondente a TIA-SYSUP, TIA-PRO1

Requisitos técnicos: Para este treinamento, você precisará de um computador com Windows 7 ou superior, Windows 10 e uma conexão  $\blacksquare$ estável à Internet. Recomendamos uma taxa de transferência de dados de 15 Mbit / s. O computador deverá ter a configuração de Hardware mínima: Processador i5;

8 GB de memória RAM; 250GB HD SSD.

Passo a passo para instalação dos Softwares necessários.

■ O usuário deverá realizar o cadastro no site:

https://support.industry.siemens.com/cs/start?lc=pt-BR

Pois todos os Download de software somente são passíveis de execução com esse cadastro.

Para realizar o download do software o usuário deve seguir as orientações do documento encontrado no link abaixo:

https://support.industry.siemens.com/cs/document/109758060

Será necessário o download de todos os arquivos encontrados na opção DVD1 (DVD\_1.001, DVD\_1.002, DVD\_1.003, DVD\_1.004, DVD\_1.exe) do "TRIAL Download STEP 7 Basic/Professional and WinCC Basic/Comfort/Advanced" encontrado no link abaixo: https://support.industry.siemens.com/cs/document/109761045

Na instalação as opções: Step 7 Professional e WinCC Advanced devem ser selecionadas. Também no link: https://support.industry. siemens.com/cs/document/109761045

O usuário precisará realizar o download e instalação do arquivo encontrados na opção "TRIAL Download STEP 7 PLCSIM" (SIMATIC\_S7PLCSIM\_V15\_1.exe). Para realizar a instalação dos softwares, após o download de todos os arquivos, colocar todos os arquivos correspondentes à mesma instalação (DVD\_1.001, DVD\_1.002, DVD\_1.003, DVD\_1.004, DVD\_1.exe) em um mesmo diretório e rodar o executável. Para o PLCSIM, basta realizar o download do arquivo "SIMATIC\_S7PLCSIM\_V15\_1.exe" e rodar o executável.

Para um melhor aproveitamento e conforto, recomenda-se que seja utilizado dois monitores durante o treinamento. Ou, poderá ser utilizado um monitor (para execução dos exercícios) mais um tablet para acompanhamento das apresentações do instrutor.

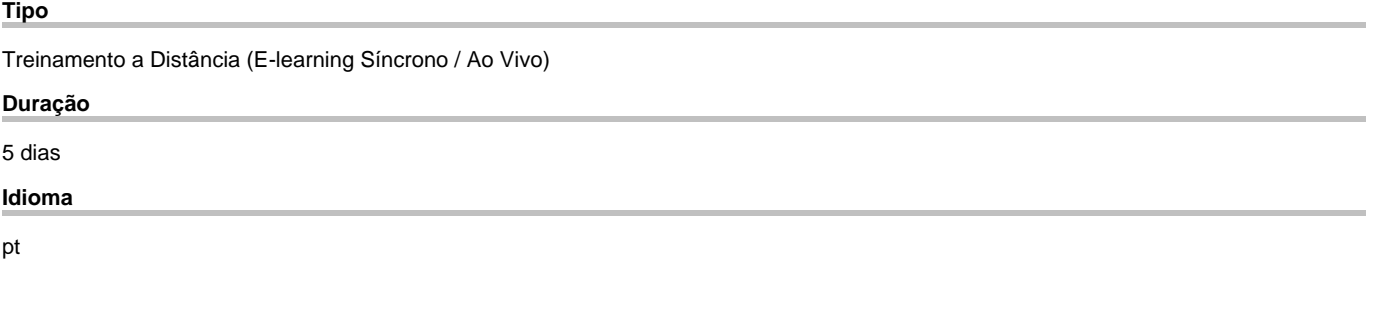

copyright by Siemens AG 2025